# INTERNET POLLING DEVELOPMENT REPORT

LoanSTAR deliverable report

# Final Report

Peter Klima Dan Lockhart Jeff S. Haberl, Ph.D., P.E.

November 2001

# PREFACE

This is one of a series of final reports which document the development of the LoanSTAR and Technical Assistance Development Deliverables. The developments are broken down into two divisions, Task C and Task D. The following two tables itemize the deliverables for each Task.

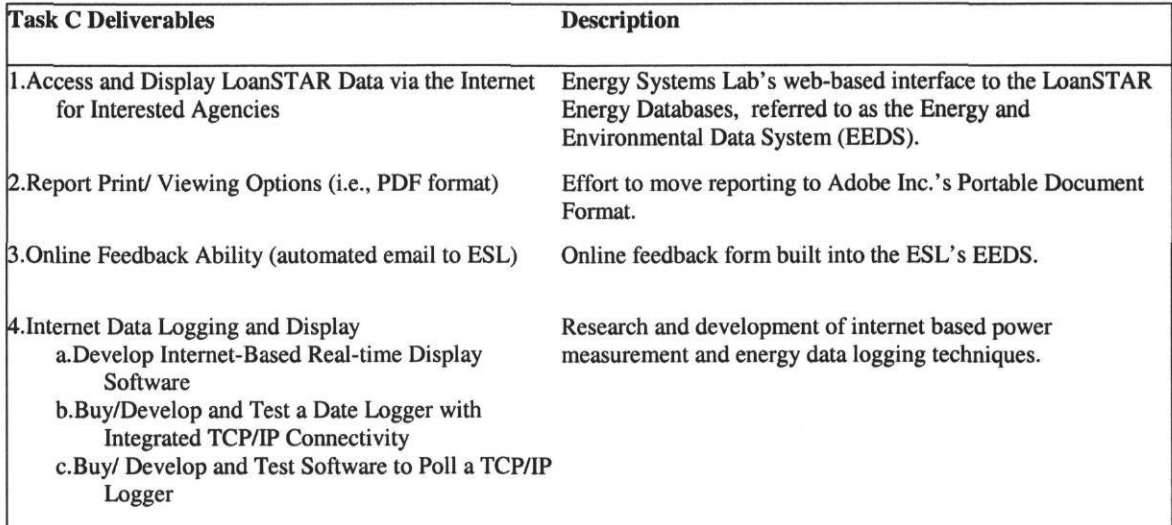

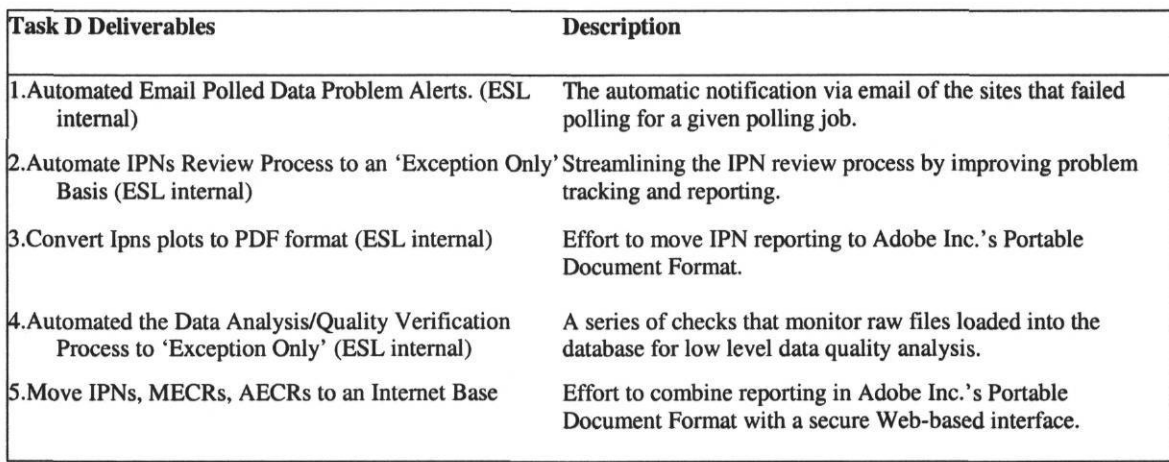

### EXECUTIVE SUMMARY

The papers included in this report represent the LoanSTAR and Technical Assistance Development Deliverable Task C-Number 4, "Internet Data Logging and Display". The paper included in this report represent the work of several individuals at Texas A&M University's Energy Systems Lab: Peter Klima, Dan Lockhart and Jeff S. Haberl, Ph.D., P.E.

### **ABSTRACT**

This is the final report which documents the development of Internet-based data logger polling. The project consists of two main tasks: the development of automated polling procedures that can be launched remotely with no operator input, and the development of a polling engine to launch the above procedures and pass the data on to the database server.

This final report describes the automated polling procedures that have been developed for Synergistic, Highland and ABB loggers. This report also describes the universal polling engine, which, in addition to launching polling and transferring data, is able to convert ABB data into Synergistic format (the format required to load the data into the LoanSTAR Informix database). The results of testing with Synergistic, Highland and ABB loggers are also described, as well as the real-world production use with ABB power meter loggers at West Texas A&M University.

This final report presents the system design, testing results and real-world production usage of the system. The copyrighted source code of all the programs is also included.

### **ACKNOWLEDGEMENTS**

This project would not have been possible without the support that was provided by the following persons and/or the agencies or companies for which they work: Ms. Theresa Sifuentes and Mr. Dub Taylor at the Texas State Energy Conservation Office, Mr. Mike Thorpe at ABB USA, Mr. Ron Gumina at Synergistic Control Systems, Mr. John Larkin at Highland Technologies.

This project would not have been possible without the support that was provided by the following persons that work at the Energy Systems Lab: Mr. Carlos Ortiz, Ms. Kim Carlson, Mr. Kelly Milligan, Mr. John Bryant, and Mr. Stephen O'Neal.

### **TABLE OF CONTENTS**

PREFACE

ABSTRACT

#### ACKNOWLEDGEMENTS

1.0 INTRODUCTION

### 2.0 SYSTEM DESIGN

- 2.1 Polling hardware
- 2.2 Polling software
	- 2.2.1 Sotware control method and scripts
	- 2.2.2 Server-side polling engine software
	- 2.2.3 Client-side polling engine software
- 2.3 System overview

### **3.0 TESTING RESULTS**

**4.0 SUMMARY** 

#### **APPENDIX**

- A. Polling script batch files
	- A.I Scripts for Highland loggers (Ktools program)
		- A. 1.1 Ktools.bat
		- A. 1.2 Ktools2.bat
	- A.2 Scripts for Synergistic loggers (Parset program)
		- A.2.1 Main file for Parset 1.06
		- A.2.2 Main file for Parset 1.48
		- A.2.3 Main file for Parset 1.5
		- A.2.4 Script launched in case of success
		- A.2.5 Script launched in case of failure
	- A.3 Scripts for ABB loggers (AlphaPlus program)
		- A.3.1 Main polling sequence
		- A.3.2 Script launched in case of polling failure
		- A.3.3 Report generation script
		- A.3.4 Backup and cleanup script launched after report generation
- B. Server-side polling engine software
- C. Client-side polling engine software

### **1.0 INTRODUCTION**

The ESL has developed and tested an automated Internet polling capability for Synergistic (Synergistic 2001), Highland (Highland 2001) and ABB (ABB 2001) data loggers. These procedures can be used to eliminate phone lines at those facilities where Internet access is available at the data logger, as well as reduce the man-hours required for polling. Two ABB A1R+ power meters/loggers are currently being polled at West Texas A&M University using the system described below.

### **2.0 SYSTEM DESIGN**

The entire polling system was designed to allow data from the loggers (which are only equipped with RS-232 serial or modem connections when supplied by the manufacturers) to be polled across and Internet connection.

### **2.1 Polling hardware**

As none of the logger types supports a TCP/IP connection, the loggers cannot be connected directly to the Internet. These loggers only support RS-232 and telephone connections. Therefore, for Internet polling to avoid telephone costs, the logger must be connected to a PC by an RS-232 serial connection. That PC, in turn, can be connected to the Internet. This computer is henceforth referred to as the polling server. A second PC, located at the ESL, is required to

control the polling server, download data, and place it in the ESL database. That computer is henceforth referred to as the polling client. This configuration is shown in Figure 1.

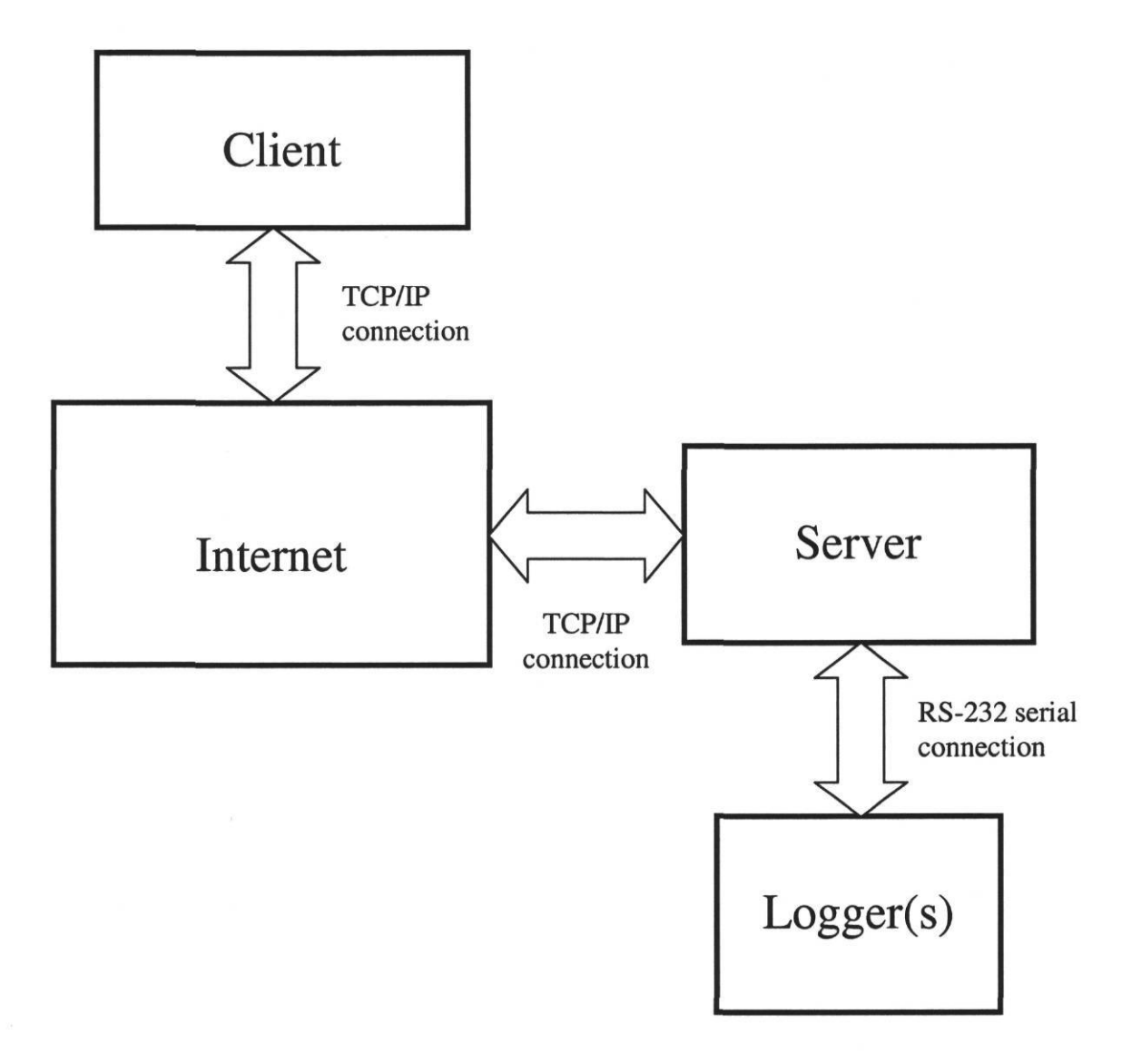

Figure 1. Polling hardware configuration. This figure is a diagram of the equipment used in this demonstration project.

#### **2.2 Polling software**

Rather than develop new software for communicating with the loggers, the ESL chose to use the software provided by the data logger manufacturers. This was done for reasons of support and reliability. However, the manufacturers' software requires user input to read the data from the logger, and such input cannot be manually provided at the remote server side.

#### **2.2.1 Software control method and scripts**

As the software for all three logger types being tested is not true Microsoft Windows software and runs in a MS-DOS window, it cannot be remotely controlled using MS Windows API calls. This problem was solved by using a keystroke simulation program to automatically provide predetermined input sequences to the MS-DOS programs. After testing several freeware keystroke simulation programs, Scancode 5.90 (Johnson 2000) was selected for its reliability and its ability to react to text appearing on the screen. Waiting for specific text to appear on the screen to indicate when an action is finished is more reliable and faster than using simple delays to give the software time to finish an action before feeding more keystrokes. It also allows special keystroke sequences to be activated in the case of action failure, thus allowing the program to exit and place an error message in a log file. The Scancode sequences are activated by MS-DOS batch files. Different batch files are required for each logger. Examples for all logger types can be found in the Appendix.

#### **2.2.2 Server-side polling engine software**

The batch files are run by the polling server program (originally written by Dan Lockhart and included in the Appendix), which is started by Windows when the server PC boots. The server resides in a perpetual 'waiting to connect' state which is changed to 'connected' when a 'start polling' command is received from the client. The server is divided into two primary functions. One function communicates with the client. The other function activates the batch files that poll the loggers. When polling is completed for a logger, a 'polling result status message' is sent to the client. If all sites have been polled, the server 'disconnects' from the client and re-enters the 'waiting to connect' state. The server also records its activity in a status file. All polled data is placed in a repository file on the ESL network's common share for reformatting (not needed for Synergistic logger files) and transfer to the ESL database loading routine.

#### **2.2.3 Client-side polling engine software**

The client (also written by Dan Lockhart and included in the Appendix) is started by the Windows NT Scheduler when polling is to commence. When started, the client verifies that the last polling activity was completed without errors. It then contacts the server program which runs on the Logger Polling PC (Fig. 1). After connection is established, the client sends a 'start polling' command, which include the sites to be polled, to the server(s) and waits for the arrival of a polling result message. This activity continues until all sites to be polled by the server have

been polled as directed by the client. All communication between client and server is written to a status file on the client PC for later analysis if necessary. The client is capable of providing realtime polling status information, though this capability is still being developed. When all sites have been polled the client activates a data reformatting program for any non-Synergistic loggers (the program for ABB loggers written by Dan Lockhart is included in the Appendix) and terminates. The reformatting program converts the polled data to Synergistic format, and the converted file is stored in a repository file on the network common share by the polling client, into the format required by the ESL database load routine. The data are then sent to the UNIX database system using the FTP feature of the Internet Transfer ActiveX Control. After the FTP process completes, the reformatting program invokes the MAPI ActiveX Controls to send an email message to the database administrator informing about the load data transfer. The program then terminates.

#### **2.3 System overview**

The programs, the computer on which they run and their relationship to each other are shown in Figure 2. Although the detailed relationships are quite complex, the entire system can be automated as long as the task scheduler is configured to run the polling client program at regular intervals, and the polling server is launched on the polling computer by default (i.e. it is placed in the startup program group). These programs will then launch and control the others.

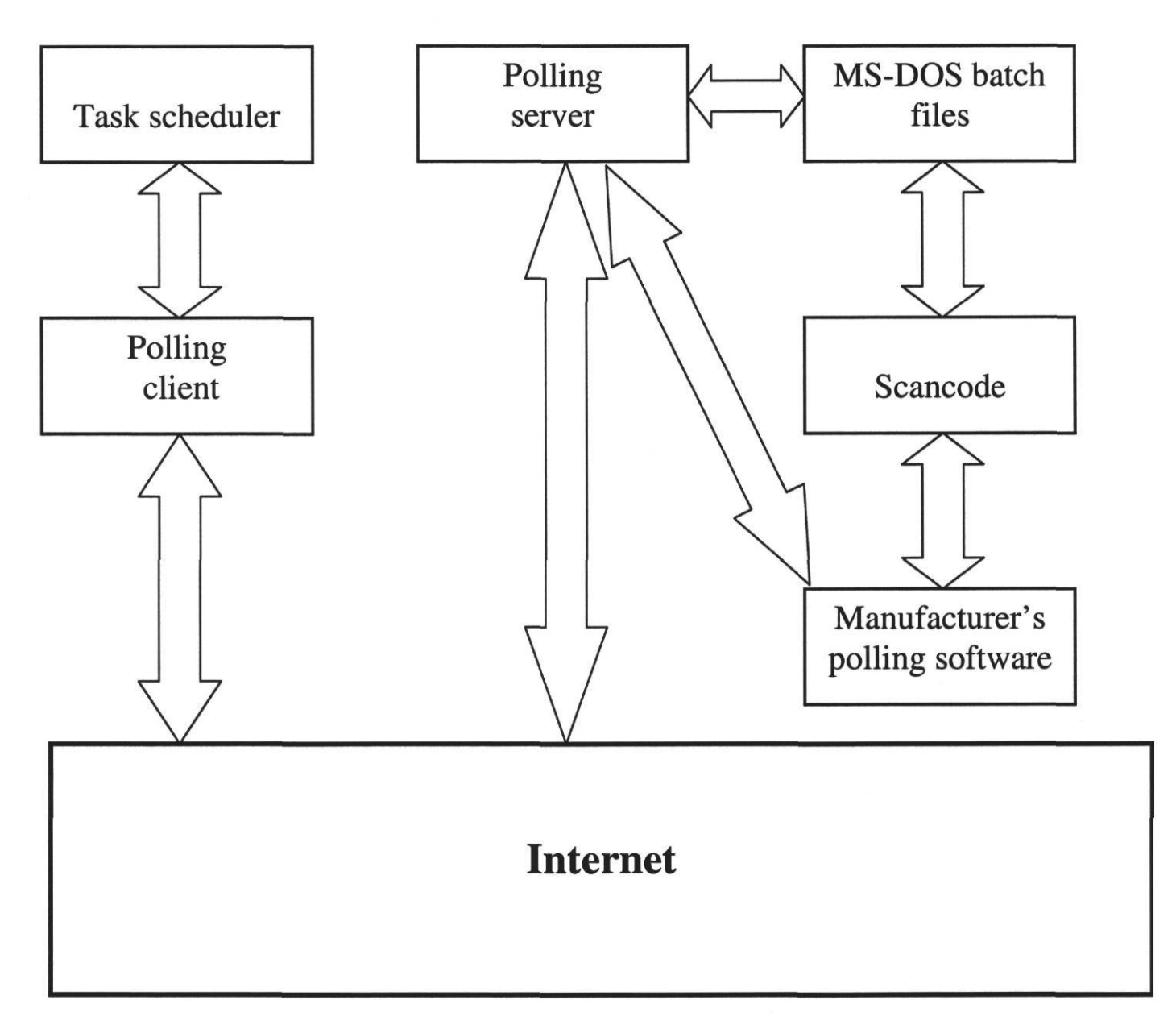

Figure 2. Polling programs and their relationships

#### **3.0 TESTING RESULTS**

The above system has been successfully tested with various models of directly connected Synergistic loggers (with all versions of Parset in use at ESL), various models of Synergistic loggers connected via phone line, and two ABB A1R+ power meter/loggers connected via phone line (no ABB logger was locally available for testing, so the ESL's loggers at remote sites were used). Automated keystroke feeding was also tested with one logger (a directly connected Highland logger), although the data format conversion program for those loggers has not yet been fully developed.

Two ABB loggers are currently being polled automatically on a weekly basis by the ESL using the above system. Although this connection currently uses a telephone line, the system is used to automate polling and save time. This demonstrates the dependability of the system **in** a **real**world production setting. However, it has not been tested for polling large quantities of loggers with a single server, nor for using multiple servers with one client.

#### **4.0 SUMMARY**

Automated Internet polling capabilty has been developed for two logger types, and partially developed for a third. The basic principles may be applicable to several other logger types as well. It has also been demonstrated to be a reliable system for production use.

### 5.0 REFERENCES

ABB USA. (2001). P.O. Box 5308, 501 Merritt 7, Norwalk CT 06856-5308, USA

Highland Technologies, Inc. (2001). 320 Judah Street, San Francisco, CA 94122, USA.

Johnson, Bret (2000). Scancode 5.90 users guide. File provided with the freeware program available from the Internet at http://members.aol.com/bretjohn.

Synergistic Control Systems, Inc. (2001). 2700 Lake Villa Drive, Suite 180, Metairie, LA 70002, USA.

### **APPENDIX A: POLLING SCRIPT BATCH FILES**

### **A.I Scripts for Highland loggers (Ktools program)**

Two batch files are required to complete polling. The first is the main polling sequence and must

be altered appropriately for each individual logger. The second file only launches the first file

and after that exist, updates the status file to indicate the main sequence is finished.

### A.I.I ktools.bat

rem Copyright 2001 Texas Engineering Experiment Station, Energy Systems Laboratory rem this batch file causes kt to automatically poll whatever TSRs haven't rem been polled yet  $\mathbf{c}$ : cd \ktools rem rem uninstall any previous scancodes, just in case scancode u rem rem change the status file to indicate that polling is now active echo Status: Polling > status.txt rem rem here come the scancodes rem rem this one runs ktools2.bat which runs kt, then feeds kt keystrokes which rem open a logger, connect to it, and go to read TSRs rem this selects the second logger on the list (which our test logger happens rem to be) - in order to select the first logger, remove one GDn (visible rem below), or add as many GDns as needed to select a logger further down rem on the list rem at the end, it presses the F1 and F2 keys, triggering the next scancodes scancode "ktools2" 28,d 4, Alt-f Alt-24 GDn GDn GDn 28, d 1, Alt-24, d 1, 1 Alt-c Alt-24, d 39, 1, d 1, 1 Alt-24 Alt-t f1 d2 f2 rem

rem this one just moves the mouse cursor down - a dumb workaround to get to

rem the button to read TSRs rem it will not work correctly if NumLock isn't on, but it will not work rem with the grey arrow keys, period scancode k f1 Sft-N2 Sft-N2 Sft-N2 Sft-N2 Sft-N2 Sft-N2 Sft-N2 Sft-N2 Sft-N2 Sft-N2 Sft-N2 Sft-N2 Sft-N2 Sft-N2 Sft-N2 Sft-N2 Sft-N2 rem rem this one is more of the same - the movement needed is so far that one rem line isn't enough scancode k f2 Sft-N2 Sft-N2 Sft-N2 Sft-N2 Sft-N2 Sft-N2 Sft-N2 Sft-N2 Sft-N2 Sft-N2 Sft-N2 Sft-N2 Sft-N2 Sft-N2 Sft-N2 Sft-N2 Sft-N2 rem rem after waiting long enough to ensure the mouse cursor has been moved, rem press shift-enter to simulate a mouse click, causing TSRs to begin rem loading scancode d 64 Sft-Enter rem rem scancode can't read kt's screen, because it's in graphics mode, so we rem have to wait till the screen interrupt doesn't do anything for a while rem another silly workaround scancode waitforidle 72, Sft-N2 28 rem rem two really dumb workarounds in one - wait for things to be done, then rem start moving the mouse cursor to the right scancode waitforidle 74, Sft-N6 Sft-N6 Sft-N6 Sft-N6 Sft-N6 Sft-N6 Sft-N6 Sft-N6 Sft-N6 Sft-N6 N6 Sft-N6 Sft-N6 Sft-N6 Sft-N6 rem rem move the mouse cursor some more three seconds later scancode waitforidle 77, Sft-N6 Sft-N6 Sft-N6 Sft-N6 Sft-N6 Sft-N6 Sft-N6 Sft-N6 Sft-N6 Sft-N6 Sft-N6 Sft-N6 Sft-N6 Sft-N6 rem rem after the mouse cursor is where it should be (over the Cancel button), rem simulate a mouse click and exit the program scancode waitforidle 80, Sft-Enter d 1, 1 alt-f alt-x rem rem this program doesn't have to change the status txt file to say it's done, rem uninstall all those scancodes or exit the DOS window, since ktools2.bat rem takes care of those things A.1.2 ktools2.bat

rem Copyright 2001 Texas Engineering Experiment Station, Energy Systems Laboratory rem batch file called by ktools. bat as a kludge to get scancode to feed rem keystrokes to kt but still have the batch file do stuff afterwards kt echo Status: Polling Complete > status.txt rem exit

# **A.2 Scripts for Synergistic loggers (Parset program)**

Three batch files are used. One runs the main polling sequence, and then (depending on whether

polling succeeded or failed, as determined by Scancode reading information from the screen) one

of the others is launched to update the status file accordingly. The main polling sequence file is

slightly different for each version of Parset, and must be altered appropriately to work with each

individual logger.

# A.2.1 Main file for Parset 1.06

@echo off rem Copyright 2001 Texas Engineering Experiment Station, Energy Systems Laboratory rem automatically poll using Scancode to feed Parset keystrokes rem will poll fixed TSRs, so works best for polling the whole logger  $\mathbf{C}$ : cd  $\frac{sy}{101}$ rem change the status file echo polling >c:\sy\status.txt rem rem now, the big scancode keystroke feeder rem it calls test2.bat, which runs Parset, to which all these keystrokes rem are fed rem when Parset exits (as instructed to by scancode at the end), test2 will rem write DONE to the status file and close the DOS window rem this part is run last, it exits Parset after polling scancode k "x" w 0,0 "Any Key" " " 1 1 "q" d 1 "compl" 28 rem this is the backup exit strategy, if polling fails and "Any Key" never rem shows up scancode i 1900 " " 1 1 1 1 "q" d 1 "fail" 28 rem this is the polling sequence, run second scancode w 0,0 "Any Key", "t" 56 56 "c", d 6, "0" 28 "12" 28 "f" 28 "temp.raw" 28 28 28 "x" **AAAAAAA**  $\wedge\wedge$ rem rem last TSR filename rem this part calls test2.bat (which calls parset) and feeds the keystrokes rem to connect to the logger scancode "test2" 28, s 1, i 4, 28 28 GDn GDn GDn 28 "cp" 28 28 28 echo DONE  $\Lambda\Lambda\Lambda$ rem

rem change the status file echo polling >c:\sy\status.txt

rem rem

rem

rem

rem

rem

rem rem

@echo off

cd \sy\491 del temp.raw

rem are fed

 $\mathbf{c}$ :

rem

rem last scancode

rem logger is 14335)

```
rem when Parset exits (as instructed to by scancode at the end), test2 will
rem write DONE to the status file and close the DOS window
```
rem it calls test2.bat, which runs Parset, to which all these keystrokes

```
rem this part is run last, it exits Parset after polling
```

```
scancode k "x" w 0,0 "Any Key" " " 1 1 "q" d 1 "compl" 28
```
rem this is the backup exit strategy, if polling fails and "Any Key" never

no GDn in this space - select fist logger

rem to select a different logger, add or remove down arrows (GDns) in the

rem the number of TSRs depends on how many the logger can hold (full test

rem and close the DOS window, thus unloading itself from memory as well

rem Copyright 2001 Texas Engineering Experiment Station, Energy Systems Laboratory

rem the above parts will need to be changed for different loggers

rem the filename is the logger serial number plus a raw extension

rem test2.bat will also change the status.txt file after Parset exits

rem automatically poll using Scancode to feed Parset keystrokes rem will poll fixed TSRs, so works best for polling the whole logger

rem so, no need to have this batch file do any of that

A.2.2 Main file for Parset 1.48

rem for the time being, only polling 12 TSRs and filename is bla.raw

```
rem shows up
```

```
scancode i 1900 " " 1 1 1 1 "q" d 1 "fail" 28
```
rem now, the big scancode keystroke feeder

```
rem this is the polling sequence, run second
```

```
scancode w 0,0 "Any Key", "t", d 2, "c", d 6, "f" 28 "0" 28 "2660" 28 "temp.raw" 28 28 28 "x"
                                               AAAAAAA
                                         \Lambda
```

```
rem
```
last TSR filename rem

rem this part calls test2.bat (which calls parset) and feeds the keystrokes

rem to connect to the logger

scancode "test2" 28, s 1, i 4, 28 28 GDn GDn GDn 28 "cp" 28 28 28

echo DONE

rem

no GDn in this space - select fist logger rem

 $\triangle$ 

rem

rem the above parts will need to be changed for different loggers

rem

rem to select a different logger, add or remove down arrows (GDns) in the rem last scancode

rem

rem the number of TSRs depends on how many the logger can hold (full test rem logger is 14335)

rem

rem the filename is the logger serial number plus a raw extension rem

rem for the time being, only polling 12 TSRs and filename is bla.raw rem

rem

rem test2.bat will also change the status.txt file after Parset exits rem and close the DOS window, thus unloading itself from memory as well rem so, no need to have this batch file do any of that

# A.2.3 Main file for Parset 1.5

@echo off

rem Copyright 2001 Texas Engineering Experiment Station, Energy Systems Laboratory rem automatically poll using Scancode to feed Parset keystrokes rem will poll fixed TSRs, so works best for polling the whole logger  $\mathbf{c}$ :

cd \sy\h

rem change the status file

echo polling >c:\sy\status.txt

rem delete old raw file to make sure Parset won't complain about wanting to rem overwrite it - in the final version, should probably not just destroy it rem

rem now, the big scancode keystroke feeder

rem it calls test2.bat, which runs Parset, to which all these keystrokes rem are fed

rem when Parset exits (as instructed to by scancode at the end), test2 will

rem write DONE to the status file and close the DOS window

rem this part is run last, it exits Parset after polling

scancode k "x" w 0,0 "Any Key" " " 1 1 "q" d 1 "compl" 28

rem this is the backup exit strategy, if polling fails and "Any Key" never rem shows up

scancode i 1900 " " 1 1 1 1 "q" d 1 "fail" 28 rem this is the polling sequence, run second scancode w 0,0 "Any Key", "t" d 6 "c", d 6, "f" 28 "0" 28 "12" 28 "temp.raw" 28 28 28 "x"  $\Lambda\Lambda$ **AAAAAAA** rem last TSR filename rem rem this part calls test2.bat (which calls parset) and feeds the keystrokes rem to connect to the logger scancode "test2" 28, s 1, i 4, 28 28 28 "cp" 28 28 28 echo DONE  $\wedge\wedge\wedge$ rem no GDn - select first logger rem rem rem the above parts will need to be changed for different loggers rem rem to select a different logger, add down arrows (GDn) before the third 28 rem (the fourth 28, if you count the one right after "parset", too...) rem rem the number of TSRs depends on how many the logger can hold (full test rem logger is 14335) rem rem the filename is the logger serial number plus a .raw extension rem rem rem test2.bat will also change the status.txt file after Parset exits rem and close the DOS window, thus unloading itself from memory as well rem so, no need to have this batch file do any of that

# A.2.4 Script launched in case of success

rem Copyright 2001 Texas Engineering Experiment Station, Energy Systems Laboratory echo Complete >  $c:\s$  \status.txt exit

# A.2.5 Script launched in case of failure

rem Copyright 2001 Texas Engineering Experiment Station, Energy Systems Laboratory echo Failed > c:\sy\status.txt exit

# A.3 Scripts for ABB loggers (AlphaPlus program)

Four batch files are used. The first is the main polling sequence, which must be altered

appropriately for each logger. If polling fails (as determined by Scancode reading the

information on the screen), the failure program (which must also be altered appropriately for

each logger – although not strictly necessary for the system to run appropriately, it is useful if the

status file contains specific information as to which logger failed) is launched. In case of

success, the report-generating program is launched, and it in turn launches the finishing program,

which updates the status file.

# A.3.1 Main polling sequence

rem Copyright 2001 Texas Engineering Experiment Station, Energy Systems Laboratory rem automated polling script for ABB meter rem this version will select the first meter in the second phone list rem which ends up being the WTAMU phone list and the Activity Center meter rem the script calls rpt. bat which generates a report file and in turn calls rem finish.bat which backs up the data rem rem first, make sure there's no files called billread.rp3 or a.rp3 to get rem in the way of the later parts of the script  $\mathbf{c}$ : echo Activity Center > c:\aplus\status.txt cd \aplus\billing copy old.rp3  $/b +$  billread.rp3  $/b + a$ .rp3  $/b$  temp.rp3  $/b$ copy temp.rp3 /b old.rp3 /b del billread.rp3 del a.rp3  $cd.$ rem rem clear out any previously loaded scancodes scancode u rem rem these keystrokes are actually run at the end, after the data is polled rem (after the scancode sequence below is executed) rem the 56s (Alt key) are a kludge to delay the 1s (Esc key) rem the rpt launches the next batch file scancode w 24, 0 "1 " 1 56 1 56 1 alt-35 1 1 "y" "rpt" 28 rem rem this is the sequence for polling rem in order to select a different meter, GDns below need to be removed rem or added

rem the first GDn is to select the second phone list rem in order to select another meter on the list, add GDns after the "c" rem no GDns means the first meter gets selected rem other than that, everything remains constant for all meters scancode "aplus" 28 "alpha" 28 28 88 GDn 28 "c" 28 w 0,0 "CONN" 28 w 3,19 "Register R" GryRight GDn 28 28 28

# A.3.2 Script launched in case of polling failure

rem Copyright 2001 Texas Engineering Experiment Station, Energy Systems Laboratory rem This is run when AUTOA.BAT fails to poll and times out echo failed Activity Center > c:\aplus\status.txt scancode "exit" 28

# A.3.3 Report generation script

rem Copyright 2001 Texas Engineering Experiment Station, Energy Systems Laboratory rem automated billing data report generation script for ABB meters rem this is run by the auto bat polling script, and at the end launches the rem finish.bat script, which backs up the data rem rem first, make sure the newly collected data will be at the beginning of rem the list of data that can be reported on rem as the list is in alphabetical order by file, we copy the data to a rem file called a.rp3  $\mathbf{c}$ : cd \aplus ren billing\billread.rp3 billing\a.rp3 rem rem unload old leftover scancodes and key in the report-generating sequence rem then call finish.bat rem the file will be called temp.rpt - obviously, change the "temp" part rem to generate a file with a different name scancode u scancode "aplus" 28 "alpha" 28 28 GryRight 28 GryRight GryRight 28 GDn GDn 28 28 Gdn 28 "temp" 28 28 f10 1 1 1 1 1 "y" "finish" 28

# A.3.4 Backup and cleanup script launched after report generation

rem Copyright 2001 Texas Engineering Experiment Station, Energy Systems Laboratory rem this script is called by rpt.bat (which is called by auto bat) and backs rem up the freshly polled data  $\mathbf{c}$ : cd \aplus\billing copy a.rp3 /b + old.rp3 /b temp.rp3 /b copy temp.rp3 old.rp3 /b

del a.rp3 del temp.rp3 echo Complete >  $c:\alpha\$ status.txt exit

 $\hat{v}$ 

### **APPENDIX B: Server-side polling engine software**

'Copyright 2001 Texas Engineering Experiment Station, Energy Systems Laboratory **Option Explicit** Dim timerctr As Integer Dim scnt As Integer Dim activ As Boolean Dim connected As Boolean Dim subst As Boolean Dim toact As Boolean Dim map As Boolean Private Sub Command1\_Click() If Not (tcpServer.State =  $sckClosed$ ) Then tcpServer.Close Do Until tcpServer.State = sckClosed Loop End If statusck **DoEvents** tcpServer.Listen statusck **DoEvents** End Sub Private Sub Form Load() On Error GoTo errend  $map = True$ Open "c:\map.txt" For Output As #8 Print #8, "start" Close #8 statusck **DoEvents** Open "c:\check.txt" For Output As #4 Print #4, "init" Close #4 If map Then mapper ("Closing Port 1011.") End If If Not (tcpServer.State =  $sckClosed$ ) Then tcpServer.Close Do Until tcpServer.State = sckClosed Loop

statusck **DoEvents** End If If map Then mapper ("Port 1011 closed.") End If  $tepServer.LocalPort = 1011$ tcpServer.Listen statusck **DoEvents** If map Then mapper ("listen #1") End If Exit Sub On Error GoTo 0 errend: If map Then mapper ("Form\_Load Error") End If Close End End Sub Private Sub tcpServer\_Close() On Error GoTo errend If Not (tcpServer.State = sckClosed) Then tcpServer.Close Do Until tcpServer.State = sckClosed Loop statusck **DoEvents** End If Open "c:\check.txt" For Output As #4 Print #4, "init" Close #4  $tepServer.LocalPort = 1011$ tcpServer.Listen statusck **DoEvents** If map Then mapper ("listen #2") End If Exit Sub On Error GoTo 0

errend:

If map Then mapper ("tcpServer\_Close Error") End If Close End End Sub Private Sub tcpServer\_Connect() On Error GoTo errend  $connected = True$ If map Then mapper ("connected") End If statusck **DoEvents Exit Sub** On Error GoTo 0 errend: If map Then mapper ("tcpServer\_Connect Error") End If Close End End Sub Private Sub tcpServer\_ConnectionRequest\_ (ByVal requestID As Long) 'Check if the control's State is closed. If not, 'close the connection before accepting the new 'connection. On Error GoTo errend statusck **DoEvents** If Not (tcpServer.State =  $sckClosed$ ) Then tcpServer.Close Do Until tcpServer.State = sckClosed Loop statusck **DoEvents** End If ' Accept the request with the requestID 'parameter. tcpServer.Accept requestID statusck **DoEvents** If map Then

```
mapper ("connection accepted")
End If
  Exit Sub
 On Error GoTo 0
errend:
 If map Then
  mapper ("tcpServer_ConnectionRequest Error")
 End If
 Close
 End
End Sub
Private Sub tcpServer_Error(ByVal Number As Integer, Description As String, ByVal Scode As
Long, ByVal Source As String, ByVal HelpFile As String, ByVal HelpContext As Long,
CancelDisplay As Boolean)
On Error GoTo errend
mapper Str(Number) + " " + DescriptionIf Not (tcpServer.State = sckClosed) Then
  tcpServer.Close
  Do Until tcpServer.State = sckClosed
  Loop
   statusck
 DoEvents
End If
connected = FalseIf map Then
  mapper ("error occurred")
End If
   Exit Sub
 On Error GoTo 0
errend:
 If map Then
  mapper ("tcpServer_Error Error")
 End If
 Close
 End
End Sub
Private Sub tcpServer_DataArrival_
 (ByVal bytesTotal As Long)
  'Declare a variable for the incoming data.
  'Invoke the GetData method and set the Text
 'property of a TextBox named txtOutput to
 'the data.
 Dim strData As String
```

```
On Error GoTo errend
tcpServer.GetData strData
If Trim(strData) = "close" Then
   If map Then
     mapper ("Received Close - Closing.")
   End If
   Command1_Click
Else
  If Trim(strData) = "abb" ThenIf Shell("C:\command.com/k c:\aplus\ipserver.exe", vbMaximizedFocus) = 0 Then
      If map Then
        mapper ("ABB Server didn't launch.")
      End If
    Else
      If map Then
        mapper ("ABB Server launched.")
      End If
      tcpServer.SendData "abb"
      Timer1. Enabled = TrueTimer1. Interval = 60000End If
    Exit Sub
  End If
    If Trim(strData) = "syn" ThenOpen "c:\check.txt" For Output As #4
     Print #4, "init"
     Close <b>#4</b>If Shell("C:\command.com /k c:\sy\syner_server.exe", vbMaximizedFocus) = 0 Then
        If map Then
           mapper ("Synergistic Server didn't launch.")
        End If
     Else
        If map Then
           mapper ("Synergistic Server launched.")
        End If
        tcpServer.SendData "syn"
        Timer2. Enabeled = TrueTimer2. Interval = 60000End If
     Exit Sub
    End If
```
Dim h As Long

mapper "unknown command: " + Trim(strData) End If Exit Sub On Error GoTo 0 errend: If map Then mapper ("tcpServer\_DataArrival Error") End If Close End End Sub Private Sub Timer1\_Timer() Dim str1 As String On Error GoTo errend  $Timer1. Enabeled = False$ End Open "c:\check.txt" For Input As #4 Line Input #4, str1 Close #4 If  $Mid(LCase(Trim(str1)), 1, 4) = "abbe"$  Then tcpServer.SendData "abbe" If map Then mapper ("ABB Server ended.") End If Open "c:\check.txt" For Output As #4 Print #4, "init" Close #4 Else  $Timer1. Enabled = True$  $Timer1. Interval = 60000$ End If Exit Sub On Error GoTo 0 errend: If map Then mapper ("Timer1\_Timer Error") End If Close End End Sub Private Sub Timer2\_Timer()

Dim str1 As String

On Error GoTo errend  $Timer2. Enabeled = False$ Open "c:\check.txt" For Input As #4 Line Input #4, str1  $Close #4$ If  $Mid(LCase(Trim(str1)), 1, 4) = "sync"$  Then tcpServer.SendData "syne" If map Then mapper ("Synergistic Logger ended.") End If Open "c:\check.txt" For Output As #4 Print #4, "init"  $Close #4$ tcpServer.Close statusck **DoEvents** Else  $Timer2. Enabled = True$  $Timer2. Interval = 60000$ End If Exit Sub On Error GoTo 0 errend: If map Then mapper ("Timer2\_Timer Error") End If Close End **End Sub** Private Sub mapper(tag As String) Open "c:\map.txt" For Append As #8 Print #8, tag  $Close$ #8 End Sub Sub statusck() Select Case tcpServer.State 'Evaluate state. Case 0 Text1.Text = "Current State: Closed" Case 1  $Text1. Text = "Current State: Open"$ Case 2 Text1.Text = "Current State: Listening" Case 3 Text1.Text = "Current State: Connection pending" Case 4 Text1.Text = "Current State: Resolving host" Case 5 Text1.Text = "Current State: Host resolved" Case 6 Text1.Text = "Current State: Connecting" Case 7 Text1.Text = "Current State: Connected" Case 8 Text1.Text = "Current State: Peer is closing the connection" Case 9 Text1.Text = "Current State: Error" Case Else Text1.Text = "Unknown State" **End Select** End Sub

### **APPENDIX C: Client-side polling engine software**

### C.1 The polling client

 $\boldsymbol{\theta}$ 

'Copyright 2001 Texas Engineering Experiment Station, Energy Systems Laboratory **Option Explicit** Public errent As Integer Public goent As Integer

Private Sub Command1\_Click()  $Timer 5. Enabeled = False$ tcpClient.SendData "close" status ("waiting to close") End Sub

Private Sub Command2\_Click() If Not (tcpClient.state = sckClosed) Then 'MsgBox "Closing Connection" tcpClient.Close Do Until tcpClient.state = sckClosed Loop End If End End Sub

```
Private Sub Command3_Click()
 tcpClient.SendData "syn"
 Timer 5. Enabeled = FalseEnd Sub
```
Private Sub Command4\_Click()  $Timer 5. Enabeled = False$ engine.Hide display.Show End Sub

Private Sub Command5\_Click() tcpClient.SendData "abb"  $Timer 5. Enabeled = False$ End Sub

Private Sub Form\_Load() 'The name of the Winsock control is tcpClient. 'Note: to specify a remote host, you can use 'either the IP address (ex:  $"121.111.1."$ ) or

```
'the computer's "friendly" name, as shown here.
 Timer3.Enabeled = TrueTimer3. Interval = 3000Timer 5. Enabeled = FalseTimer5. Interval = 60000display.Timer1. Interval = 20000Open "\\eslnt\common\dlockhar\loggers\polling_results.txt" For Output As #1
 Print #1, Trim("start")
 Close #1error = 0Tf LCase(InputBox("Connect?", "Connect or Check Status", "y")) = "y" Then
    tepClient.LocalPort = 1011tcpClient.RemoteHost = "PRINTSVR"
    tepClient. RemotePort = 1011
    If Not (tcpClient.state = sckClosed) Then
      tcpClient.Close
      Do Until tcpClient.state = sckClosed
      Loop
    End If
     'MsgBox "connect"
    On Error Resume Next
    tcpClient.Connect
    On Error GoTo 0
 End If
End Sub
Private Sub tcpClient_error(ByVal Number As Integer, Description As String, ByVal Scode As
Long, ByVal source As String, ByVal HelpFile As String, ByVal HelpContext As Long,
CancelDisplay As Boolean)
 \text{error} = \text{error} + 1MsgBox "ERROR: " + CStr(Number) + vbCrLf + vbCrLf + _
 "DESCRIPTION: " + Description
 If Not (tcpClient.state = sckClosed) Then
  tcpClient.Close
  status ("waiting to close - error")
  Do Until tcpClient.state = sckClosed
  Loop
  status ("closed - error")
```
If  $error > 3$  Then

End If

End Else

try\_again End If End Sub

Private Sub tcpClient\_Connect() status ("connected")  $\text{g}$   $\text{o}$   $\text{c}$   $\text{o}$   $\text{c}$   $\text{o}$   $\text{o}$  $Timer 5. Enabeled = True$ End Sub Private Sub tcpClient\_Close() status ("entered the close exit") If Not (tcpClient.state =  $sckClosed$ ) Then tcpClient.Close Do Until tcpClient.state = sckClosed Loop End If status ("connection closed - reconnecting") tcpClient.Connect **End Sub** Private Sub tcpClient\_DataArrival\_ (ByVal bytesTotal As Long) Dim strData As String Dim str1 As String Dim i As Integer tcpClient.GetData strData  $str1 = Trim(strData)$ If  $LCase(Trim(str1)) = "abb" Then$ status ("ABB Logging Process started on " + str(Date) + " at " + str(Time))  $Timer1. Enabled = True$  $Timer1. Interval = 60000$ Else If  $LCase(Trim(str1)) = "syn" Then$ status ("Synergistic Logging Process started on " + str(Date) + " at " + str(Time))  $Timer2. Enabled = True$  $Timer2. Interval = 60000$ Else If  $LCase(Trim(str1)) = "abbe" Then$ status ("ABB Logging Process ended on " + str(Date) + " at " + str(Time)) tcpClient.SendData "abb" Else If  $LCase(Trim(str1)) = "sync" Then$ status ("Synergistic Logging Process ended on " + str(Date) + " at " + str(Time)) If Not (tcpClient.state =  $sckClosed$ ) Then tcpClient.Close Do Until tcpClient.state = sckClosed Loop End If

```
Else
            status ("spurious message: "' + str1 + "' ingnoring.")
          End If
      End If
  End If
 End If
End Sub
Private Sub status (state As String)
 Open "\\eslnt\common\dlockhar\loggers\polling_results.txt" For Append As #1
 Print #1, Trim(state)
 Close #1End Sub
Private Sub Timer1_Timer()
 Dim h As Integer
 Timer1. Enabeled = FalseIf Shell("C:\vbtestdev\Poll ABB\connect_to_polling_PC.exe", vbMaximizedFocus) = 0 Then
   status ("ABB Client Cratered.")
 Else
   status ("ABB Client Started.")
 End If
End Sub
Private Sub Timer2_Timer()
 Dim h As Integer
 Timer2. Enabeled = FalseIf Shell("C:\vbtestdev\Poll Synergistic\Syner_Cient.exe", vbMaximizedFocus) = 0 Then
   status ("Synergistic Client Cratered.")
 Else
   status ("Synergistic Client Started.")
 End If
End Sub
Private Sub try_again()
 tepClient.LocalPort = 1011tcpClient.RemoteHost = "PRINTSVR"
 tepClient. RemotePort = 1011
 If Not (topClient.state = sckClosed) Then
  tcpClient.Close
  Do Until tcpClient.state = sckClosedLoop
 End If
 "MsgBox "connect"
 On Error Resume Next
 tcpClient.Connect
 On Error GoTo 0
```
End Sub Private Sub Timer3\_Timer() statusck **DoEvents** End Sub Sub statusck() Select Case tcpClient.state 'Evaluate state. Case 0 Text1.Text = "Current State: Closed" Case 1 Text1.Text = "Current State: Open" Case 2 Text1.Text = "Current State: Listening" Case 3 Text1.Text = "Current State: Connection pending" Case 4 Text1.Text = "Current State: Resolving host" Case 5 Text1.Text = "Current State: Host resolved" Case 6 Text1.Text = "Current State: Connecting" Case 7 Text1.Text = "Current State: Connected" Case 8  $Text1. Text = "Current State: Peer is closing the connection"$ Case 9 Text1.Text = "Current State: Error" Case Else  $Text1.Text = "Unknown State"$ **End Select** End Sub Private Sub Timer5\_Timer() If goont =  $2$  Then  $Timer 5. Enabeled = False$ tcpClient.SendData "abb" End If  $\text{gocnt} = \text{gocnt} + 1$ 

# End Sub

# C.2 ABB report file format conversion program

'Copyright 2001 Texas Engineering Experiment Station, Energy Systems Laboratory Public Sub abb() Dim rstsiteinfo1 As ADODB.Recordset Dim cnn As ADODB.Connection

Dim strenn As String Dim server As String Dim cnn1 As ADODB.Connection Dim strenn1 As String Dim infile As String Dim outfile As String Dim thefile As String Dim buffer1 As String Dim unit1 As String Dim unit2 As String Dim outbuf As String Dim holdbuf As String Dim fso, MyFile, f Dim i As Integer Dim j As Integer Dim k As Integer Dim ctr As Integer Dim first As Boolean Dim therest As Boolean Dim startdate As String Dim starttime As String Dim startdatetime As String Dim resumedatetime As String Dim realdatetime As Date Dim FileDateTime As Date Dim cntrdatetime As Date Dim time1 As Date Dim time2 As Date Dim time3 As Date Dim time4 As Date Dim dorf As Long  $Dim valx(4)$  As String Dim SENDFILES(20) As String Dim val3 As String Dim State As String Dim logger As String Dim chan As String Dim val4 As String Dim msg As String Dim db As String Dim place As String Dim fs, a,  $f2$ ,  $f1$ , s,  $fc$ ,  $fd$ 

Set cnn = New ADODB.Connection Set cnnl = New ADODB.Connection strcnn = "DSN=informix online connect;"  $\&$ 

```
"UID=lvk4173;PWD=lvk4412;DATABASE=lsd;HOST=lstaraxp.tamu.edu;SERVER=lsol;SER
VICE=sqlexec;PROTOCOL=olsoctcp"
 cnn.Open strcnn
 Set rstsite info 1 = New ADDB. Recordset
 Call ftp_thing_on("", "", "lstaraxp.tamu.edu", "")
 Set fs = CreateObject("Scripting.FileSystemObject")
 Open "\\eslnt\common\dlockhar\loggers\abb\polling_status.txt" For Input As #1
 Line Input #1, val3
 Close #1If LCase(Trim(value)] = "polling complete" Then
  'fs.deletefile "\\eslnt\common\dlockhar\loggers\abb\polling_status.txt", True
 Else
  status ("there was an error polling the ABB loggers.")
  End
 End If
 On Error Resume Next
 fs.deletefolder "\\eslnt\common\dlockhar\loggers\abb\data", True
 Set fd = fs.createfolder("\\eslnt\common\dlockhar\loggers\abb\data")
 On Error GoTo 0
 Set f = fs.GetFolder("\\eslnt\common\dlockhar\loggers\abb\")
 Set fc = f. Files
'--------- START OF MAIN PROCESSING LOOP --------------------
For Each f1 In fc
  If LCase(Mid(Trim(f1.Name), 1, 3)) = "sub" Then
    logger = "436"chan = "4470"infile = "\\eslnt\common\dlockhar\loggers\abb\" + Trim(f1.Name)
    GoTo ext1
  End If
  If LCase(Mid(Trim(f1.Name), 1, 3)) = "act" Thenlogger = "437"chan = "4472"infile = "\\lesht\text{common\ldack}har\loggers\text{abb}" + Tim(fl.Name)GoTo ext1
  End If
  GoTo ext2
```
#### ext1:

```
logit ("processed " + Trim(f1.Name) + " on " + Str(Date) + " at " + Str(Time) + ".")
scratch1 = "\\eslnt\common\dlockhar\scratch1.txt"
scratch2 = "\\eslnt\common\dlockhar\scratch2.txt"
thefile = logger + Trim(julian(Str(Date) + " " + Str(Time))) + ".txt"outfile = "\\eslnt\common\dlockhar\loggers\abb\" + thefile
resumefile = "\\eslnt\common\dlockhar\loggers\abb\resumetime" + logger + ".txt"
Open infile For Input As #1
Open scratch1 For Output As #3
Do Until EOF(1)Line Input #1, buffer1
 If (Mid(Trim(buffer1), 15, 5) = "Total") Then
   startdate = Mid(Trim(buffer1), 5, 8)starttime = Mid(Trim(buffer1), 1, 5)Line Input #1, buffer1
   starttime = Mid(Trim(buffer1), 1, 5)startdatetime = startdate + " " + starttime
   realdatetime = DateAdd("n", -15, startdatetime)Exit Do
 End If
Loop
Close #1
"Debug.Print "know start date"
Open infile For Input As #1
first = Falsethere = True
Do Until EOF(1)Line Input #1, buffer 1If (Mid(Trim(buffer1), 1, 21) ="-------- LOAD PROFILE") And (therest) Then
   first = Truethere = False
   buffer1 = StrReverse(Trim(buffer1))i = InStr(1, buffer1, "")i = InStr(i + 1, buffer1, "-")buffer1 = Mid(buffer1, i + 1, 3)unit1 = StrReverse(buffer1)Print #3, "CHANNEL units=" + unit1 + " STARTING DATE=" + startdate
  Else
   If first Then
    If (Mid(Trim(buffer1), 1, 12) = "------- LOAD") Then
     Exit Do
```

```
Else
      If IsNumeric(Mid(Trim(buffer1), 1, 2)) And Mid(Trim(buffer1), 3, 1) = ":" Then
       Print #3, buffer1
      Else
      End If
     End If
    Else
    End If
   End If
 Loop
End
"Debug.Print "1 channel"
 buffer1 = StrReverse(Trim(buffer1))i = InStr(1, buffer1, "")i = InStr(i + 1, buffer1, "-")buffer1 = Mid(buffer1, i + 1, 5)unit2 = StrReverse(buffer1)Print #3, "CHANNEL units=" + buffer1 +" STARTING DATE=" + startdate
 Do Until EOF(1)
    Line Input #1, buffer1
    If first Then
     If (Mid(Trim(buffer1), 1, 12) = "------- LOAD") Then
      Exit Do
     Else
      If IsNumeric(Mid(Trim(buffer1), 1, 2)) And Mid(Trim(buffer1), 3, 1) = ":" Then
        Print #3, buffer1
      Else
      End If
     End If
    Else
    End If
 Loop
 Close
 Open scratch1 For Input As #3
 Open scratch2 For Output As #4
 ctr = 0entrdatetime = DateAdd("n", 15, realdatetime)Line Input #3, buffer1
 Do Until EOF(3)
    Line Input #3, buffer1
    If (Mid(Trim(buffer1), 1, 7) = "CHANNEL") Then
     Exit Do
```

```
Else
```

```
buffer1 = Trim(buffer1)buffer1 = Trim(Mid(buffer1, 6))i = InStr(1, buffer1, "")valx(1) = Trim(Mid(buffer1, 1, i))buffer1 = Trim(Mid(buffer1, i))i = InStr(1, buffer1, "")valx(2) = Trim(Mid(buffer1, 1, i))buffer1 = Trim(Mid(buffer1, i))i = InStr(1, buffer1, "")valx(3) = Trim(Mid(buffer1, 1, i))buffer1 = Trim(Mid(buffer1, i))valx(4) = Trim(bluffer1)For i = 1 To 4
       ctr =ctr + 1valx(i) = Replace(valx(i), "**", "")valx(i) = Replace(valx(i), "-", "")If Len(Trim(valx(i)))=0 Then
         valx(i) = "0"End If
       Debug.Print Str(DateValue(cntrdatetime)) + " " + Str(TimeValue(cntrdatetime)) + " " +Str(ctr) + " ""V " " " + valx(i)dor f = CLng(valx(i))valx(i) = Trim(Str(dorf * 0.21))7 Debug.Print Str(DateValue(cntrdatetime)) + " " + Str(TimeValue(cntrdatetime)) + " " +
Str(ctr) + "'''V "''' + valx(i)End
       entrdatetime = DateAdd("n", 15, entrdatetime)Print #4, Str(DateValue(cntrdatetime)) + " " + Str(TimeValue(cntrdatetime)) + " " +
Str(ctr) + " ""V " " " + valx(i)Next i
    End If
 Loop
 Close #4
 entrdatetime = DateAdd("n", 15, entrdatetime)holdbuf = Str(DateValue(entrdatetime)) + " " + Str(TimeValue(cntrdatetime))Open scratch2 For Input As #4
 Open outfile For Output As #2
 On Error GoTo quit1
 Do Until EOF(3) Or EOF(4)
    Line Input #3, buffer1
    If (Mid(Trim(buffer1), 1, 7) = "CHANNEL") Then
     Exit Do
    Else
```

```
k = 4buffer1 = Trim(buffer1)buffer1 = Trim(Mid(buffer1, 6))i = InStr(1, buffer1, "")valx(1) = Trim(Mid(buffer1, 1, i))buffer1 = Trim(Mid(buffer1, i))i = InStr(1, buffer1, "")valx(2) = Trim(Mid(buffer1, 1, i))If Not IsNumeric(valx(2)) Then
       k = 1GoTo calc
     End If
      buffer1 = Trim(Mid(buffer1, i))i = InStr(1, buffer1, "")valx(3) = Trim(Mid(buffer1, 1, i))If Not IsNumeric(valx(3)) Then
       k = 2GoTo calc
      End If
      buffer1 = Trim(Mid(buffer1, i))valx(4) = Trim(bluffer1)If Not IsNumeric(valx(4)) Then
       k = 3End If
calc:
      For i = 1 To k
       Line Input #4, outbuf
       Print #2, Trim(outbuf) + " " + valx(i)Next i
    End If
 Loop
 On Error GoTo 0
 GoTo here
quit1: Close
 Resume here
here:
 Close
 Open outfile For Input As #2
 Open scratch2 For Output As #3
 Line Input #2, buffer1
 startdatetime = Mid(Trim(buffer1), 1, 17)time1 = startedatetimeClose #2
```

```
Open outfile For Input As #2
 Do Until EOF(2)
  Line Input #2, outbuf
  time2 = Mid(Trim(out), 1, 17)
  If time 1 \leq time 2 Then
   Print #3, outbuf
  End If
 Loop
 Close
 'adjust for daylight savings time
 time 3 = 4/2/00 01:00:00"
 time4 = "10/29/00000:00:00"Open scratch1 For Output As #3
 Open scratch2 For Input As #2
 Do Until EOF(2)
       Line Input #2, buffer1
       startdatetime = Mid(Trim(buffer1), 1, 17)buffer1 = Mid(Trim(bluffer1), 18)TF 2000-04-02 01:00 \leqTIMESTAMP \leq 2000-10-29 00:00 then
       time1 = startedatetimeTimeStamp = TimeStamp + 1If time 1 \ge time 3 And time 1 \le time 4 Then
                                                      Else
                                                            TimeStamp = TimeStamptime1 = DateAdd("h", 1, time1)start datetime = Trim(String(timel))If InStr(1, Trim(startdatetime), ":")= 0 Then
            startdatetime = startdatetime + "00:00:00"End If
       End If
       buffer1 = stratatetime + " " + buffer1Print #3, buffer1
 Loop
 Close
 square = "select * from chids where site = " + Tim(logger)On Error GoTo notgot
  rstsiteinfo1.Open sqlquery, cnn, , , adCmdText
 On Error GoTo 0
 db = Trim(rstsiteinfo1!server)rstsiteinfo1.Close
 cnn.Close
 If Trim(db) = "l" Then
```

```
place = "lstar"
```
strcnn1 = "DSN=informix online connect;"  $\&$ 

```
"UID=lvk4173;PWD=lvk4412;DATABASE=lsd;HOST=lstaraxp.tamu.edu;SERVER=lsol;SER
VICE=sqlexec;PROTOCOL=olsoctcp;"
  cnn1.Open strcnn1
   Set rstsiteinfo1 = New ADODB.Recordset
 Else
  place = "es!"strcnn1 = "DSN=ESLSQL;" \&"UID=lvk4173;PWD=lvk4412;DATABASE=esld;HOST=esl.tamu.edu;SERVER=eslol;SERVI
CE=sqlexec;PROTOCOL=olsoctcp;"
   cnn1.Open strcnn1
   Set rstsiteinfo1 = New ADODB.Recordset
 End If
 sqlquery1 = "select max(timestamp) from ch" + Tim(chan)rstsiteinfo1.Open sqlquery1, strcnn1, , , cmdtext
 time1 = rstsiteinfo1(0)Call ftp_thing_dir("", "", "", LCase(Trim(place)))
 Open scratch2 For Output As #3
 Open scratch1 For Input As #2
 Do Until EOF(2)
  Line Input #2, outbuf
  i = InStr(1, Trim(outbut), "")If InStr(i + 1, Trim(outbuf), ":") = 0 Then
    time2 = Mid(Trim(outbuf), 1, i) + " 00:00:00"
  Else
    unit1 = Mid(Trim(outuf), 1, i)i = InStr(i + 1, Trim(outUnf), "")unit2 = Mid(Trim(outbuf), i + 1, j - (i + 1))
    time2 = Trim(unit1) + " " + Trim(unit2)'MsgBox Trim(Str(time2))
    End
  End If
  If time2 > time1 Then
    Print #3, outbuf
  End If
 Loop
 Close
 Open scratch1 For Output As #3
 Open scratch2 For Input As #2
 Do Until EOF(2)
```

```
Line Input #2, outbuf
 Debug.Print "max time = " + Str(time1) + " first record time = " + Trim(outbuf)End
 Print #3, outbuf
Loop
Close
Open scratch1 For Input As #3
Line Input #3, buffer1
FileDateTime = Trim(Mid(Trim(buffer1), 1, InStr(1, Trim(buffer1), ""))i = 0i = 0the file = logger + Trim(iulian (File Date Time)) +".raw"
outfile = "\\eslnt\common\dlockhar\loggers\abb\data\" + thefile
Open outfile For Output As #2
'Debug.Print "OPEN: " + outfile
Do Until EOF(3)
 i = i + 1If i \le 999 Then
  Line Input #3, buffer1
  Print #2, buffer1
 Else
  Close #2Call ftp_thing_send(outfile, Trim(thefile), "Istaraxp.tamu.edu", Trim(db))
  SENDFILES(j) = thefile\text{MsgBox} "j= " + Str(j) + " " + SENDFILES(j)
  i = j + 1i = 0FileDateTime = Trim(Mid(Trim(buffer1), 1, InStr(1, Trim(buffer1), ""))the file = logger + Trim(iulian (File Date Time)) +".raw"
  'thefile = logger + Replace(Str(Date), "/", "") + Replace(Str(Time), ":", "") + ".raw"
  outfile = "\\eslnt\common\dlockhar\loggers\abb\data\" + thefile
  Open outfile For Output As #2
   Debug.Print "OPEN: " + outfile
 End If
Loop
Close
If i > 1 Then
  Call ftp_thing_send(outfile, Trim(thefile), "Istaraxp.tamu.edu", Trim(db))
End If
SENDFILES(i) = thefile
```
 $msg = "Raw load file(s) for site" + logger + " have been FTPd to Istaraxp " + Trim(db) + "$ directory on " + Trim(Str(Date)) + " at " + Trim(Str(Time)) + "."

logit (msg)

```
log in
 Call send_em(SENDFILES, logger, j, msg)
 log off
 fs.movefile infile, "\\eslnt\common\dlockhar\loggers\abb\processed\"
ext2:
```
'---------------------END OF MAIN PROCESSING LOOP ------------------

**Next** 

```
fs.deletefile "\\eslnt\common\dlockhar\loggers\abb\polling_status.txt", True
 status ("inactive")
 Close
 'cnn.Close
 Call ftp_thing_close(outfile, thefile, "Istaraxp.tamu.edu", Trim(db))
 End
notgot:
 log_in
 MsgBox sqlquery1
 msg = "Site " + logger + " does not exist on either lstar or esl databases. abbpoll polling
terminated."
 Call send_em(SENDFILES, logger, j, msg)
 log off
 End
 Resume Next
End Sub
Private Sub status (State As String)
 Open "\\eslnt\common\dlockhar\loggers\abb\polling_status.txt" For Append As #1
 Print #1, Trim(State)
 Close
End Sub
Public Sub log_in()
 abbpoll.MAPISession1.SignOn
 abbpoll.MAPIMesages 1. SessionID = abbpoll.MAPISession 1. SessionIDEnd Sub
Public Sub log_off()
    abbpoll.MAPISession1.SignOff
End Sub
Public Sub send_em(SENDFILES() As String, logger As String, j As Integer, msg As String)
    Dim i As Integer
    Dim str1, str2 As String
    Dim hndl As Integer
```
p. 45

```
Open "\\\\es\|nt\\common\\dlockhar\loggers\abb\mail_people.txt" For Input As #2
  Do Until EOF(2)
    DoEvents
    Line Input #2, str1
    str1 = Trim(str1)'abbpoll.MAPIMessages1.
    abbpoll.MAPIMesages1.MsgIndex = -1abbpoll.MAPIMessages1.Compose
    abbpoll.MAPIMesages1.RecipDisplayName = str1abbpoll.MAPIMessages1.MsgSubject = "Database Load Files"
    str2 = "File(s) Sent: "For i = 0 To iIf i \leq j Then
      str2 = str2 + SENDFILES(i) +", "
     Else
      str2 = str2 + SENDFILES(i)End If
    Next i
    abbpoll.MAPIMessages1.MsgNoteText = Trim(msg) + vbCrLf + str2abbpoll.MAPIMessages1.ResolveName
    abbpoll.MAPIMessages1.Send
  Loop
  Close #2
End Sub
Public Function julian (dater As Date) As String
 Select Case Month(dater)
 Case 1
  If Len(Trim(Str(Day(data))))=1 Then
   julian = Mid(Trim(Str(Year(dater))), 3, 2) + "00" + Trim(Str(Day(dater)))
  Else
   julian = Mid(Trim(Str(Year(dater))), 3, 2) + "0" + Trim(Str(Day(dater)))
  End If
Case 2
  julian = Mid(Trim(Str(Year(dater))), 3, 2) + "0" + Trim(Str(31 + Day(dater)))
 Case 3
  julian = Mid(Trim(Str(Year(dater))), 3, 2) + "0" + Trim(Str(59 + Day(dater)))
 Case 4
  If Len(Trim(Str(90 + Day(dater)))) = 2 Then
    julian = Mid(Trim(Str(Year(dater))), 3, 2) + "0" + Trim(Str(90 + Day(dater)))
  Else
    julian = Mid(Trim(Str(Year(dater))), 3, 2) + Trim(Str(90 + Day(dater)))
  End If
Case 5
  julian = Mid(Trim(Str(Year(dater))), 3, 2) + Trim(Str(120 + Day(dater)))
```
Case 6 julian = Mid(Trim(Str(Year(dater))), 3, 2) + Trim(Str(151 + Day(dater))) Case 7 julian = Mid(Trim(Str(Year(dater))), 3, 2) + Trim(Str(181 + Day(dater))) Case 8 julian = Mid(Trim(Str(Year(dater))), 3, 2) + Trim(Str(212 + Day(dater))) Case 9 julian = Mid(Trim(Str(Year(dater))), 3, 2) + Trim(Str(243 + Day(dater))) Case 10 julian = Mid(Trim(Str(Year(dater))), 3, 2) + Trim(Str(273 + Day(dater))) Case 11 julian = Mid(Trim(Str(Year(dater))), 3, 2) + Trim(Str(304 + Day(dater))) Case 12 julian = Mid(Trim(Str(Year(dater))), 3, 2) + Trim(Str(334 + Day(dater))) **Case Else End Select End Function** Sub logit(msg As String) Open "\\eslnt\common\dlockhar\loggers\abb\abb\_logfile.txt" For Append As #1 Print  $#1$ , msg Close End Sub Public Sub ftp thing on (sendfile As String, revfile As String, site As String, dir As String) With abbpoll.Inet1  $URL = Trim(site)$  $JserName = "dataload"$  $Password = "upload"$  $.$ Protocol = ic $FTP$ End With abbpoll.Inet1.Execute abbpoll.Inet1.URL wait **End Sub** Public Sub ftp thing dir(sendfile As String, revfile As String, site As String, dir As String) "Debug.Print "dir: " + Trim(abbpoll.Inet1.URL) + " cd " + LCase(Trim(dir)) abbpoll.Inet1.Execute abbpoll.Inet1.URL, "cd " + LCase(Trim(dir)) wait End Sub Public Sub ftp thing send(sendfile As String, royfile As String, site As String, dir As String) The Debug. Print "send: " + Trim(abbpoll.Inet1.URL) + " put " + LCase(Trim(sendfile)) + " " +  $LCase(Trim(rcville))$ abbpoll.Inet1.Execute abbpoll.Inet1.URL, "put " + LCase(Trim(sendfile)) + " " +  $LCase(Trim(revfile))$ wait

p. 47

End Sub

"Debug.Print "close: " + Trim(abbpoll.Inet1.URL) + " close" abbpoll.Inet1.Execute abbpoll.Inet1.URL, "close" 'Close the connection. wait End Sub Private Sub Inet1\_StateChanged(ByVal State As Integer) **Select Case State** Case icNone 0 No state to report. "Debug.Print "State 0" Case icHostResolvingHost '1 The control is looking up the IP address of the specified host computer. "Debug.Print "State 1" Case icHostResolved 2 The control successfully found the IP address of the specified host computer. Debug.Print "State 2" Case icConnecting 3 The control is connecting to the host computer. "Debug.Print "State 3" Case icConnected 4 The control successfully connected to the host computer. "Debug.Print "State 4" Case icRequesting '5 The control is sending a request to the host computer. Debug.Print "State 5" Case icRequestSent 6 The control successfully sent the request. "Debug.Print "State 6" Case icReceivingResponse 7 The control is receiving a response from the host computer. Debug.Print "State 7" Case icResponseReceived '8 The control successfully received a response from the host computer. "Debug.Print "State 8" Case icDisconnecting 9 The control is disconnecting from the host computer. "Debug.Print "State 9" Case icDisconnected '10 The control successfully disconnected from the host computer. Debug.Print "State 10" Case icError '11 An error occurred in communicating with the host computer. Debug.Print "State 11" Case icResponseCompleted '12 The request has completed and all data has been received. 'Debug.Print "State 12" **End Select** End Sub Public Sub wait() Do While abbpoll.Inet1.StillExecuting DoEvents Loop November 2001, Final Report Energy Systems Laboratory, Texas Engineering Experiment Station

Public Sub ftp\_thing\_close(sendfile As String, revfile As String, site As String, dir As String)

End Sub

 $\sim$   $\alpha$